## Adding DOIs to your references

A Digital Object Identifier (DOI) is a unique alphanumeric string that identifies a work, e.g. a journal article, book chapter, or dataset, and provides a persistent link to it. Including DOIs in the list of references facilitates citation tracking and makes it easy for readers to locate cited works even when their online location changes.

There are different ways authors can add DOIs to the list of references:

- **Manually copy and paste** the DOI of any cited works that have one. DOIs are normally displayed on a publication's full-text PDF as well as the online landing page, e.g. abstract page or full-text HTML page. Please ensure that all DOIs in your reference list are formatted consistently, ideally as full URLs, e.g. <https://doi.org/10.1109/5.771073>
- **Use reference management software**, e.g. Zotero, to manage bibliographic data and export a formatted bibliography with DOIs included.
- **Use Crossref's query form** to retrieve all DOIs at once. When your list of references is finalised and formatted in line with the journal's guidelines, go to <https://apps.crossref.org/SimpleTextQuery> and follow the below steps:
	- 1. Enter a registered email address into the 'Registered email' field. *Note: You may use an email address provided to you by the journal, or you can use the email address of your preference after registering for free citation matching at [https://apps.crossref.org/requestaccount/.](https://apps.crossref.org/requestaccount/)*
	- 2. Enter your list of references into the text box. *Note: Each reference should appear on a new line, with no line breaks within an*  individual reference. References should be formatted in a consistent style in line with *the journal's guidelines, and no author names should be replaced by hyphens or dashes, e.g. '–––'.*
	- 3. Click on the 'Submit' button and wait for the updated list of references to appear on your screen. *Note: Submitted references will be automatically matched with the metadata Crossref hold, and a DOI link will be returned with each reference that could be matched.*
	- 4. Copy and paste the updated reference list into a text document, and send it to the Editors as requested.

*Note: To check the accuracy of a DOI link, simply click on it. You may also want to check again the reference formatting, e.g. check that special characters display correctly, remove any URLs or DOIsthat were included in your references originally and are now redundant.*

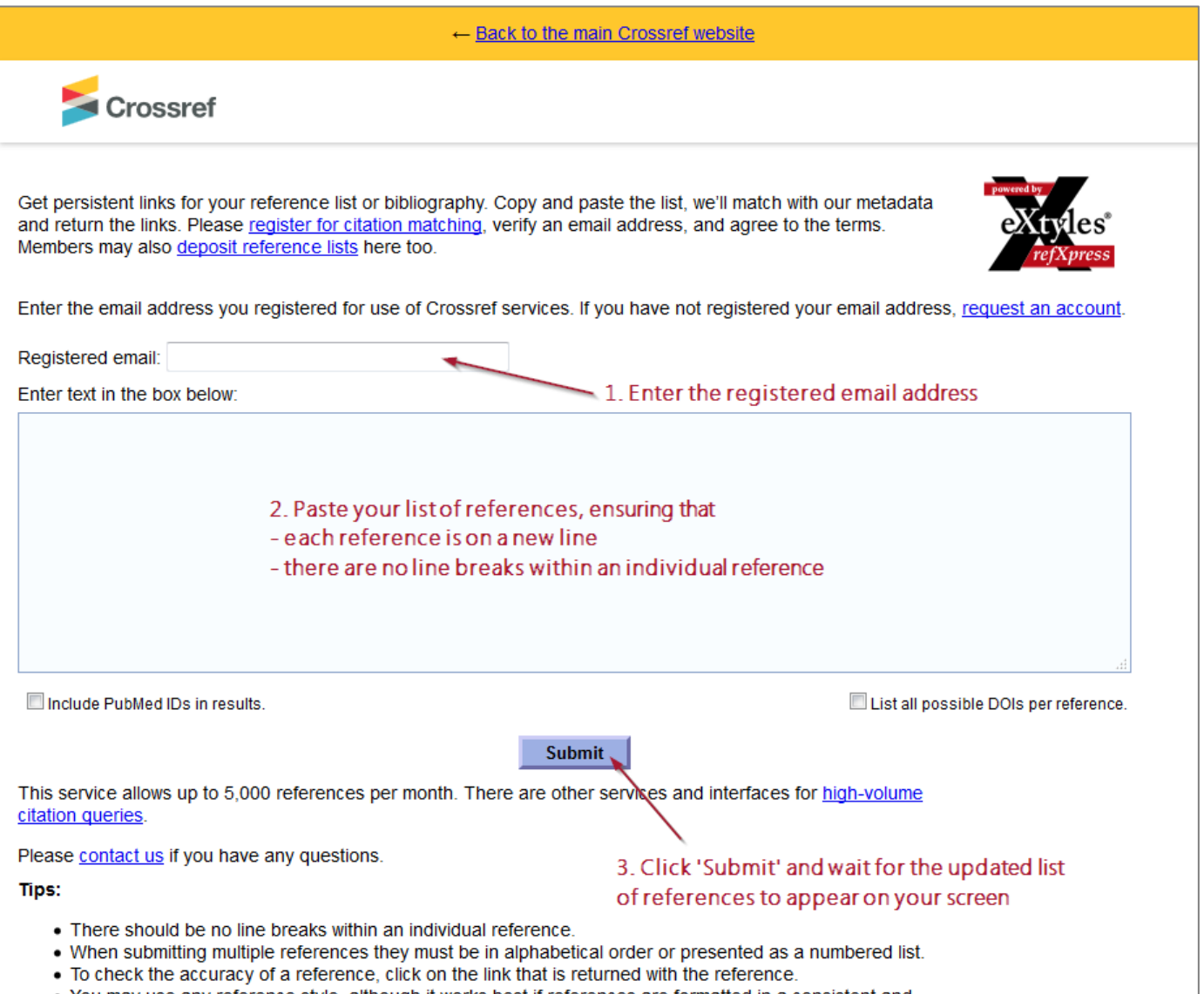

• You may use any reference style, although it works best if references are formatted in a consistent and characteristic like the example list to truit out.